# **EXT: Statistics**

Extension Key: **ke\_stats**

Copyright 2007-2008, Christian Bülter, <br/> $\leq$  Luelter@kennziffer.com>

This document is published under the Open Content License available from http://www.opencontent.org/opl.shtml

The content of this document is related to TYPO3 - a GNU/GPL CMS/Framework available from www.typo3.com

## **Table of Contents**

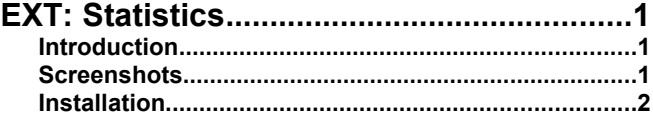

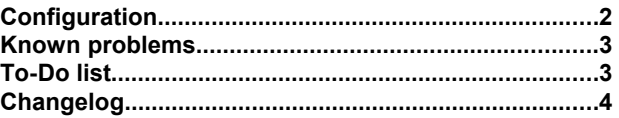

## **Introduction**

This extension provides statistics for TYPO3.

Features:

- Counts pageviews and visits for TYPO3 pages.
- Counts search engines, search words, browsers, operating systems etc.
- Shows a live visitor tracking (disabled by default for performance reasons).
- Supports Extension statistics (Support for tt\_news is built in. Easy to adapt for other extensions.)
- Supports fe\_users, languages and page types. That means you can filter the result tables for example to show only visits of logged-in users or only pageviews of the printversion.
- Does not count if a backend user is logged in.
- You may restrict the result table to any part of the pagetree.
- Counts correctly even if you use a TYPO3 page as a ajax page. That means, that these pages aren't counted.

## **Screenshots**

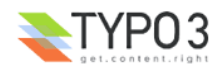

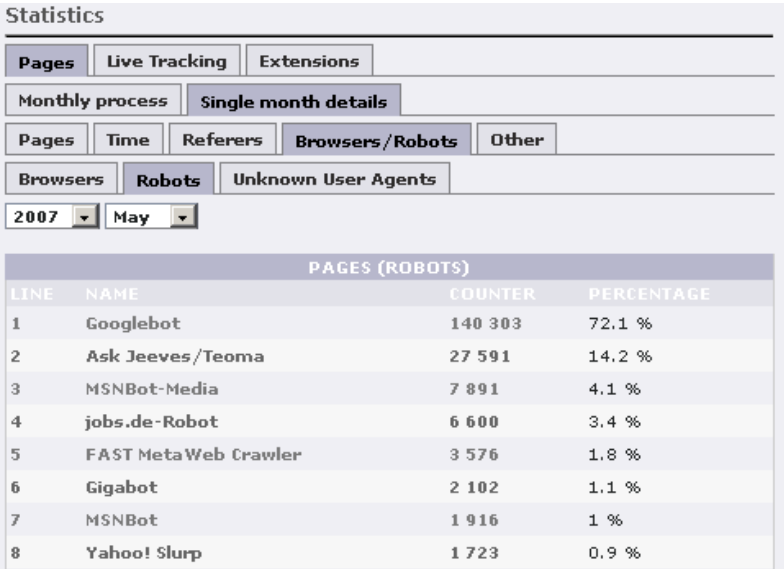

### *ke\_stats: List of robots*

## **Installation**

Search for "ke\_stats" in the extension manager and install the extension.

Go to you main TypoScript template and insert the plugin into the page header like this:

*page.headerData.100 < plugin.tx\_kestats\_pi1*

That's all. The extension should be up and running.

**Note:** This assumes, that your page object is called "page", that means, that you have a line "page = PAGE" in your template. If you use an other name, you have to change it in the configuration accordingly. The "100" ist randomly picked. Of course, you may change this number.

## **Configuration**

Some things can be configured via typoscript. For example, You may disable page statistics like this:

plugin.tx\_kestats\_pi1.enableStatisticsPages = 0

### **General Options (Typoscript)**

Available options for the typoscript setup are:

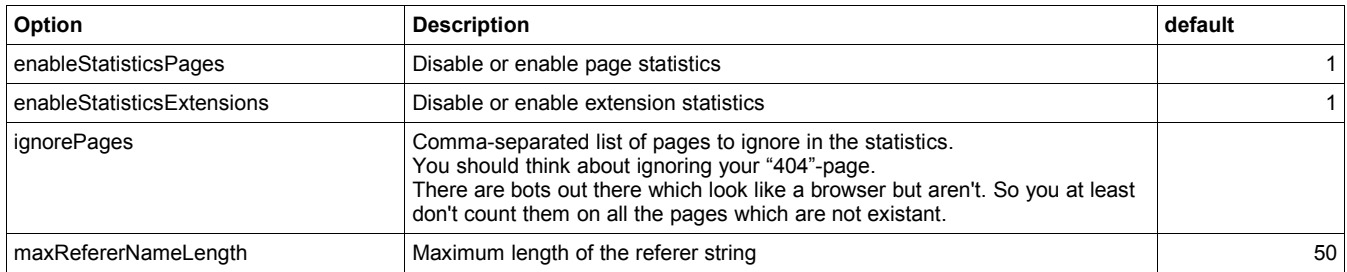

### **Old configuration options:**

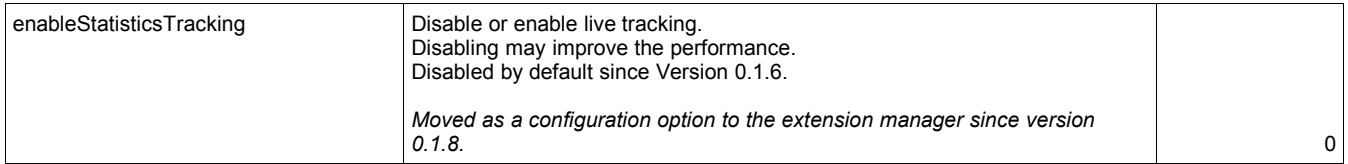

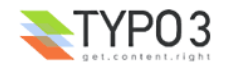

### **General Options (extension manager)**

In the extension manager you may enable IP-Logging (since Version 0.1.6) and Live-Tracking (since Version 0.1.8). These options are disabled by default (IP-Logging for legal reasons, tracking for performance reasons). Just go to the extension manager and click on the name of the extension. Then you may enable these options by activating the checkboxes.

### **Frontend Extension Support**

Support for tt\_news is already built in. You may adapt the statistics to other extensions using this configuration as an example:

plugin.tx\_kestats\_pi1 {

# format: registerExtension.EXTENSIONKEY = EXTENSIONNAME registerExtension.tt\_news = News

# name of the table # the table has to be defined in TCA (all tables in TYPO3 normally are) registerExtension.tt\_news.table = tt\_news

# name of the db field containing the title of the element registerExtension.tt\_news.titleField = title

# name of the db field containing the uid of the element registerExtension.tt\_news.uidField = uid

# name of the db field containing the pid of the element registerExtension.tt\_news.pidField = pid

# GET-parameter given in the frontend to display the singleview of the element registerExtension.tt\_news.uidParameter = tt\_news

# wrap the uidParameter into this piVar array name # example for tt\_news: index.php?id=99&tx\_ttnews[tt\_news]=99 registerExtension.tt\_news.uidParameterWrap = tx\_ttnews

}

**Important:** Make sure, that you enter this code BEFORE you insert the plugin into your page, that means before you enter the line found above under *Installation*.

## **Known problems**

I got a reports for version 0.0.1 that it slowed down the website. I hope this is fixed with the indices. Please report any problems to me.

## **To-Do list**

Some ideas for improvements are:

- Chart Rendering.
- Special 404 Handling.
- Improved Localization.
- Queue for speed optimization.

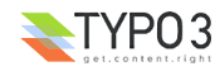

Link to the corresponding frontend elements from the backend (for example to a single view of tt\_news elements).

## **Changelog**

Version 0.1.8 (2008/08)

– fixed bug: Enabling Tracking was not possible. Configuration option now moved to the extension manager (same as "enable IP-Logging").

Version 0.1.7 (2008/07)

– fixed problem with csv-download when backend charset was not utf-8

Version 0.1.6 (2008/07)

- CSV-Download (new backend module tab)
- Caching for the backend module (improved performance).
- Tracking is disabled by default in order to improve performance.

### Version 0.1.5 (2008/07)

New user agents.

#### Version 0.1.4 (2008/06)

- IP-Logging is now disabled by default for legal reasons. If you want to delete older IP-Log entries, use this SQL-Command (in phpMyAdmin): DELETE FROM tx\_kestats\_statdata` WHERE category LIKE "ip%"
- Fixed small bug in backend module: links in statistic tables did not work correctly.

### Version 0.1.3 (2008/05)

important security fix.

### Version 0.1.2 (2008/03)

- fixed foreach-error appearing with TYPO3 4.1.6
- added userTSconfig so that the statistical data does not appear in the list module
- add a few new bots

### Version 0.1.1 (2008/02)

fixed two years statistics bug (bad statistic since 1. january ...)

### Version 0.1.0 (2007/10)

- Visitors now also appear in the detailed statistic per month. So you can see how many visitors you have per day.
- Pagetype and language appear in the detailled list.
- Bug fixed: Dropdown menus for type and language did not function properly.
- Results may now be filtered by selecting a page in the pagetree. Because of this new feature, you won't see any statistical data from the past anymore when you update from version 0.0.1. Exception is the "page" statistic, which remains intact. Unfortunately, this new feature will also blow up the necessary database space. The table should be observed if it grows way too big on heavy load websites.
- added database index for speed optimization
- changed status to beta

Version 0.0.1 (2007/05)

– initial upload

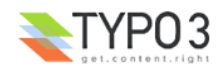